## **Benutzereinstellungen für Gruppenzugehörigkeit**

## **Mitglied hinzufügen**

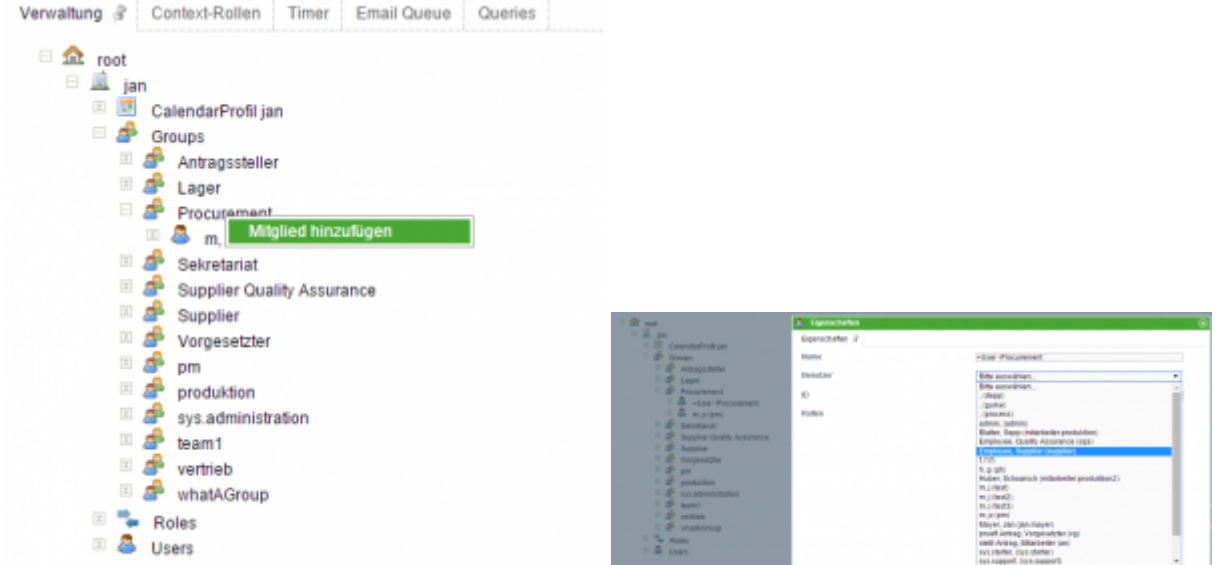

Ein Mitglied kann einer Gruppe per Rechtsklick auf den Gruppennamen hinzugefügt werden. Anschließend muss dem neuen Mitglied ein Benutzer zugeteilt werden.

## **Mitgliedschaft bearbeiten**

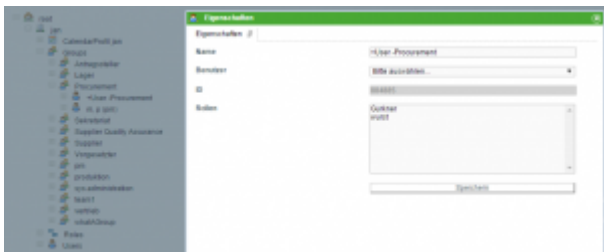

Mitgliedschaften können per Rechtsklick auf ein Gruppenmitglied bearbeitet werden.

## **Name für Mitgliedschaften vergeben**

Der Name einer Mitgliedschaft kann hilfreich sein, falls nur ein Benutzer einer Gruppe die Aufgabe erhalten soll. Details sind [dieser Seite](https://wiki.tim-solutions.de/doku.php?id=software:tim:swimlanes) zu entnehmen.

Last

update: 2021/07/01 09:52 software:tim:user\_settings\_group\_membership https://wiki.tim-solutions.de/doku.php?id=software:tim:user\_settings\_group\_membership

From: <https://wiki.tim-solutions.de/> - **TIM Wiki / [NEW TIM 6 Documentation](https://doc.tim-solutions.de)**

Permanent link: **[https://wiki.tim-solutions.de/doku.php?id=software:tim:user\\_settings\\_group\\_membership](https://wiki.tim-solutions.de/doku.php?id=software:tim:user_settings_group_membership)**

Last update: **2021/07/01 09:52**

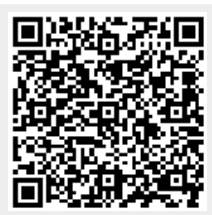